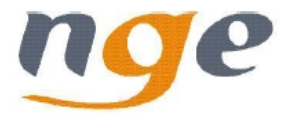

# **Stationnement des professionnels mobiles**

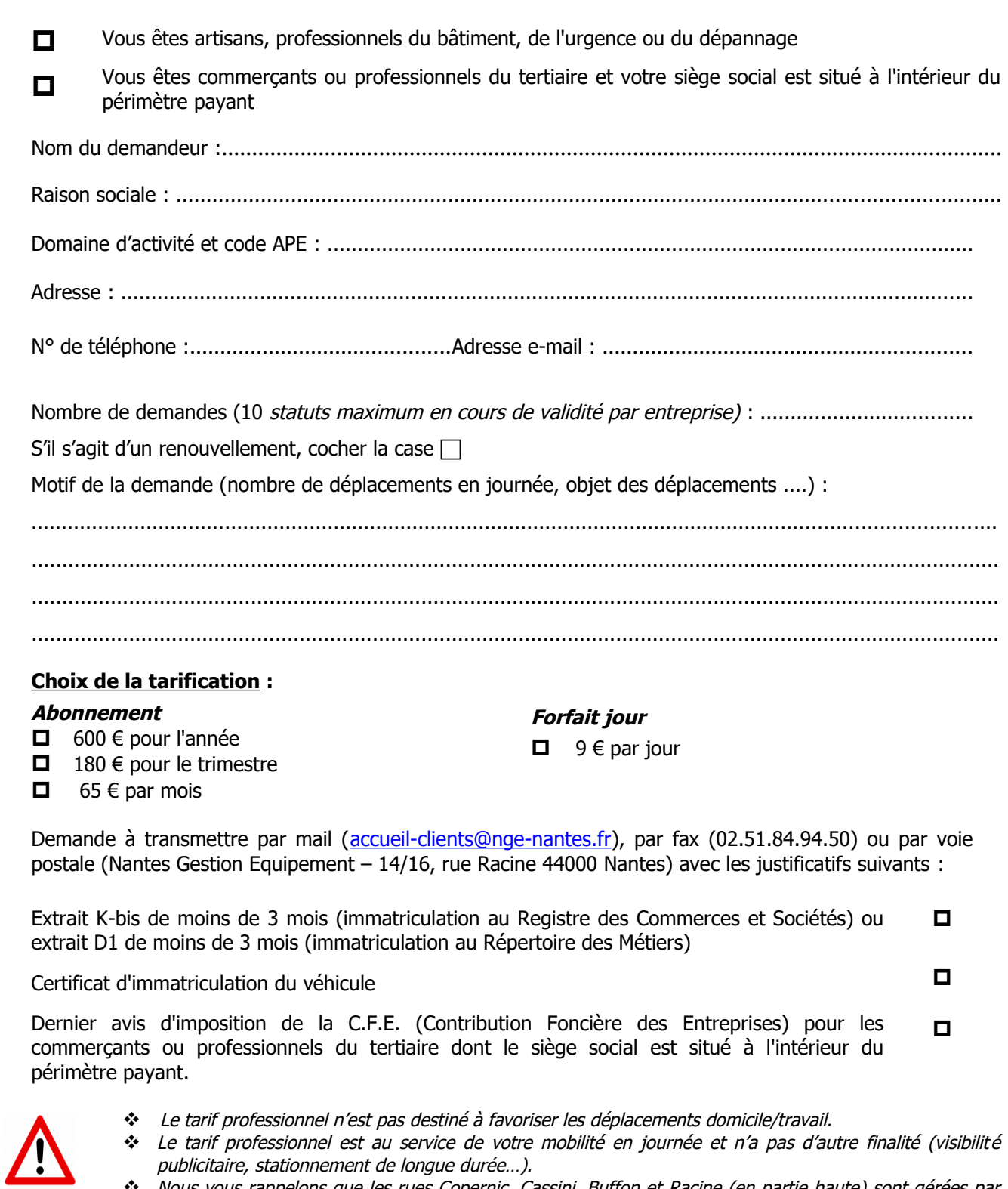

 Nous vous rappelons que les rues Copernic, Cassini, Buffon et Racine (en partie haute) sont gérées par parcmètre, avec une durée limitée à 20 minutes ET non autorisées avec le tarif professionnel du lundi au samedi de 9 heures à 19 heures. Tout stationnement ne respectant pas ces règles est verbalisable.

Nantes, le CACHET et SIGNATURE

## **COMMENT PAYER LE STATIONNEMENT**

## **PAIEMENT À L'HORODATEUR**

- Appuyer sur le bouton « Tarifs spécifiques » : le tarif professionnel s'affiche
- Choisir le moyen de paiement : insérer la monnaie ou présenter la carte bancaire
	- − Paiement par pièces : le temps de stationnement est déterminé en fonction du montant inséré  $(9 \in par$  jour)
	- Paiement par carte bancaire : présenter la carte devant le lecteur sans contact, puis appuyer sur le bouton  $\bigoplus$  pour choisir le temps de stationnement (1 impulsion = 1 jour soit 9  $\epsilon$ ) puis suivre les instructions
- Appuyer sur le bouton vert pour valider et obtenir votre ticket

**Mettre le ticket à coté de la vignette , en évidence derrière le pare-brise, angle inférieur droit, côté passager.**

## **PAIEMENT PAR TÉLÉPHONIE MOBILE OU INTERNET**

Le service est accessible par : Application mobile (iPhone et Android), Internet et Internet mobile – www.paybyphone.fr, Serveur vocal - 01.74.18.18.18 (appel local)

#### **Pour s'inscrire**

Créer un identifiant PayByPhone avec son numéro de téléphone mobile et une carte bancaire ; l'inscription est gratuite et sécurisée. Lors de l'inscription, l'utilisateur renseigne également le numéro de sa plaque d'immatriculation, choisit un mot de passe numérique et certaines options (recevoir un reçu de paiement par email (gratuit), recevoir un SMS de rappel avant la fin du ticket (payant - 0,15 €), recevoir un SMS supplémentaire confirmant que le stationnement est actif (payant -  $0.15 \in$ ).

#### **Pour acheter un ticket**

- Se connecter avec son numéro de mobile et son mot de passe
- Saisir le code tarif inscrit sur l'horodateur (professionnel au forfait jour : 44034)
- Choisir la durée du stationnement souhaitée (9€ / jour jusqu'à 6 jours soit 54€)
- Confirmer le stationnement

Il est possible de modifier son ticket en prolongeant la durée de stationnement ou en interrompant son ticket (toute heure commencée est due).

#### **Le contrôle**

Le stationnement étant dématérialisé, il n'y a plus de ticket papier à apposer derrière le pare-brise du véhicule. Les agents de surveillance de la voie publique (A.S.V.P) sont équipés de terminaux de contrôle qui leur permettent de vérifier si vous avez un stationnement actif à partir de la plaque d'immatriculation.

#### **Les avantages**

- Achat à distance
- Plus besoin de monnaie ou de carte
- Possibilité de prolonger ou d'interrompre à distance
- Impression d'un reçu par mail
- Facturation au temps réel stationné
- Possibilité d'utiliser le même compte pour plusieurs véhicules